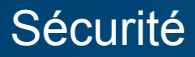

# **Interphone radio**

**Mise en service**

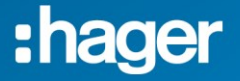

<span id="page-1-0"></span>[Passer le combiné en mode](#page-2-0)  [création de lien radio](#page-2-0) ..................1

[Passer le coffret technique en](#page-7-0)  [mode création de lien radio](#page-7-0) ........6

[Choix du bouton d'appel et](#page-9-0)  [validation du lien.........................8](#page-9-0)

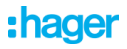

# <span id="page-2-0"></span>**Passer le combiné en mode création de lien radio**

- À cette étape de la pose de l'interphone, le combiné doit afficher :

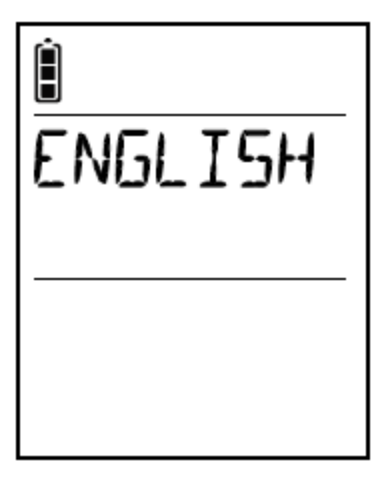

- Si ce n'est pas le cas, mettre le combiné en charge jusqu'à l'affichage du message du choix de la langue.

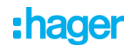

- Prendre le combiné, ouvrir le clapet et sélectionner la langue d'utilisation à l'aide des touches :

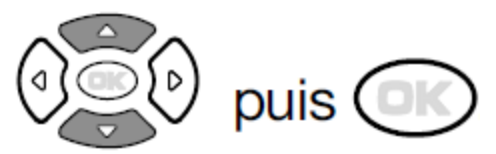

- Le combiné doit afficher la langue choisie et bipper pendant 2 secondes.

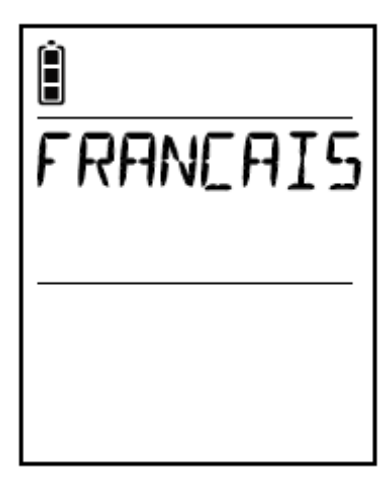

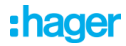

- Programmer l'heure :
- Régler le 1<sup>er</sup> chiffre à l'aide des touches :

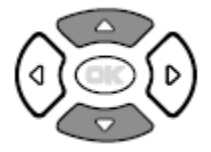

- Le combiné affiche :

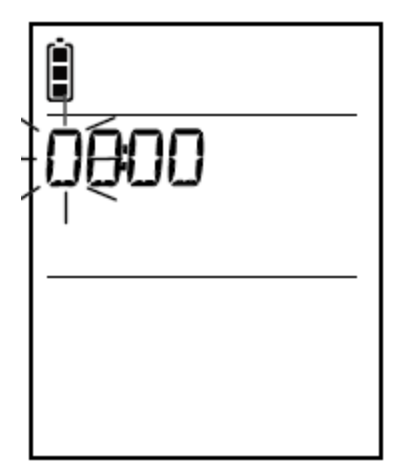

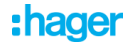

- Passer au chiffre suivant à l'aide de la touche :

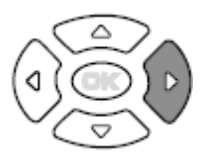

Le combiné affiche :

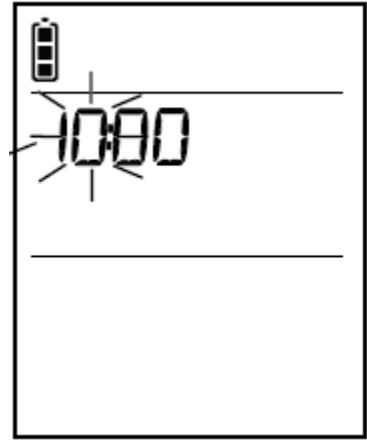

- Reprendre les étapes précédentes et valider l'heure en appuyant sur la touche :

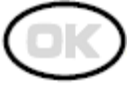

- Le combiné bip pendant 2 secondes, passe en mode création de lien radio et affiche :

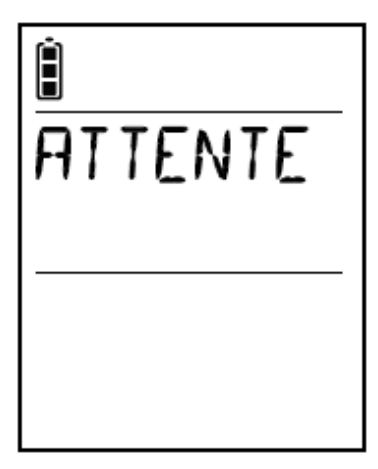

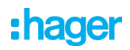

# <span id="page-7-0"></span>**Passer le coffret technique en mode création de lien radio**

- Passer le coffret technique en mode création de lien radio en appuyant sur la touche :

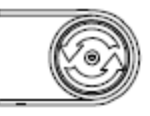

- La LED de création de lien s'allume en orange puis clignote.

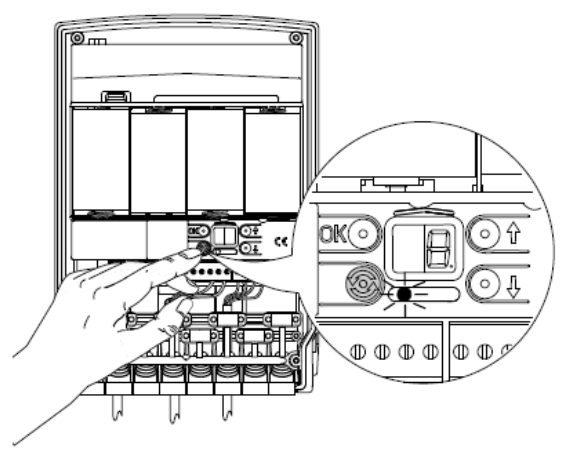

- Le combiné affiche :

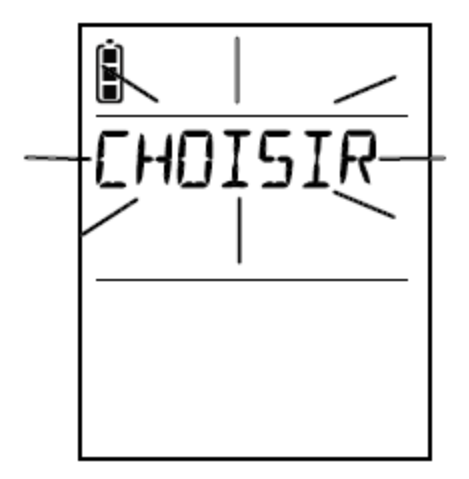

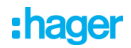

### <span id="page-9-0"></span>**Choix du bouton d'appel et validation du lien**

- Faire un appui sur le bouton d'appel de la platine de rue :

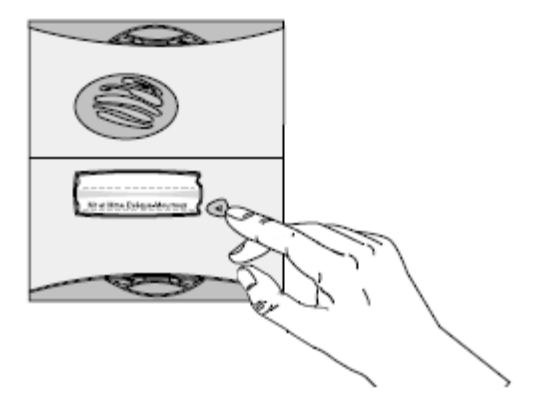

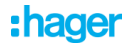

Le combiné affiche :

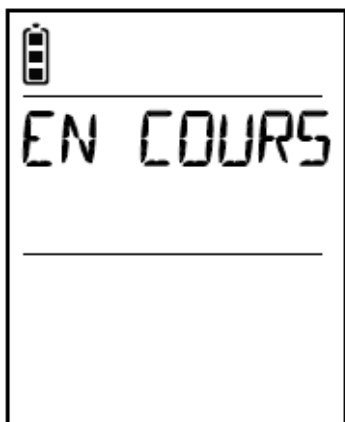

- Puis bip 2 secondes et affiche :

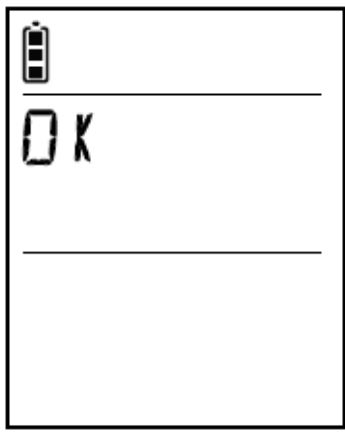

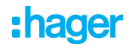

- Puis affiche l'heure, les températures extérieure et intérieure et l'état du portail et du portillon (si existants):

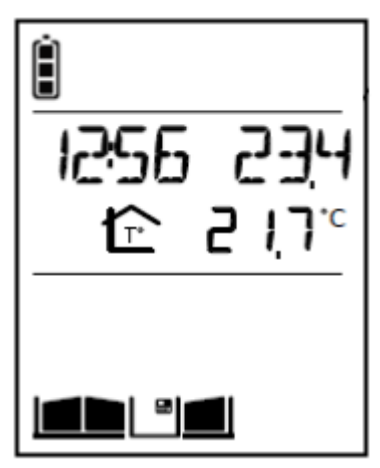

- La création de lien radio est terminée.
- $\blacksquare$  Il ne reste plus qu'à faire le test de bon fonctionnement.

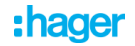